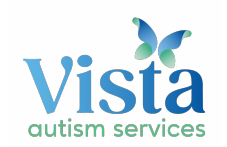

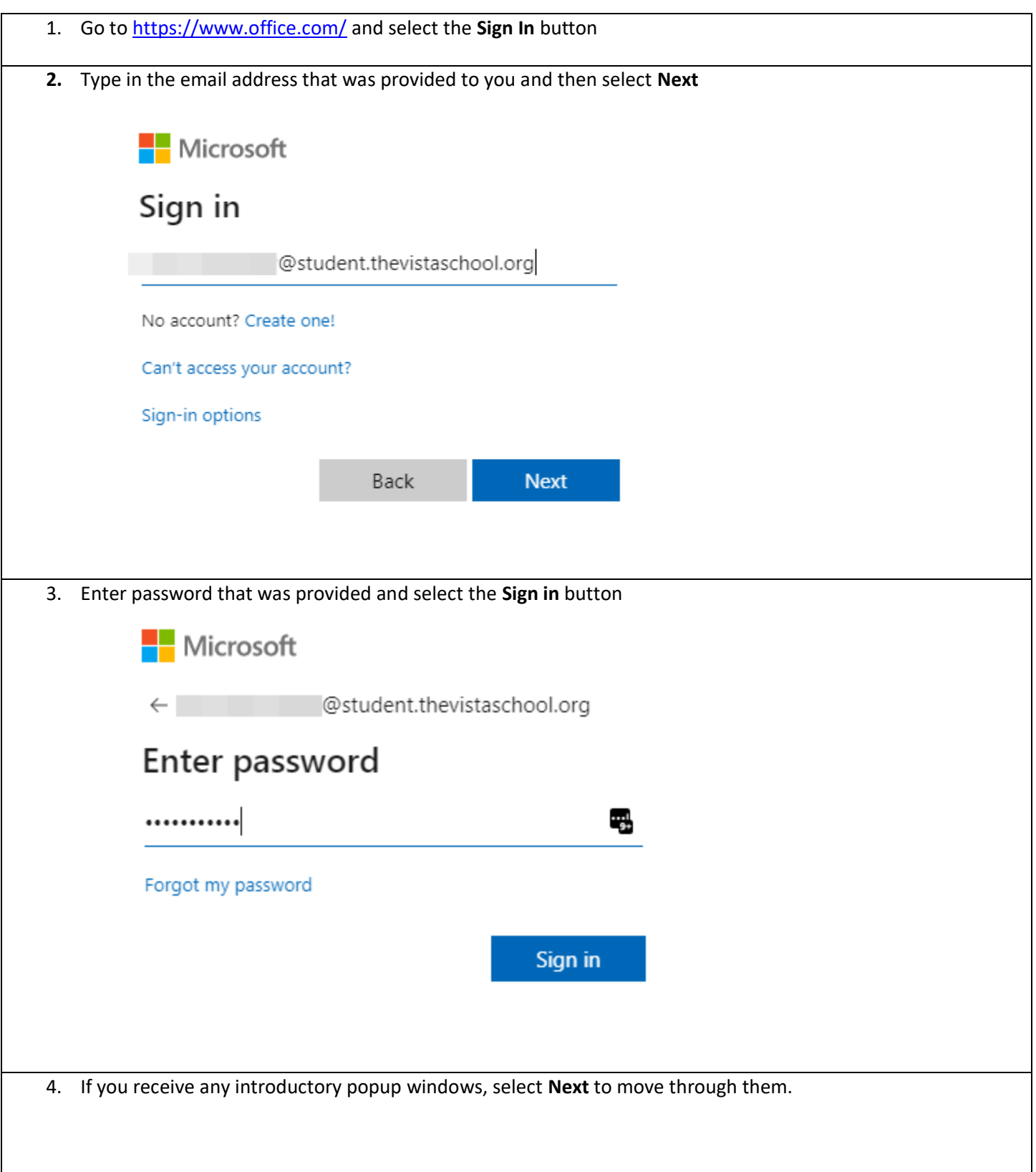

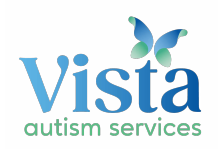

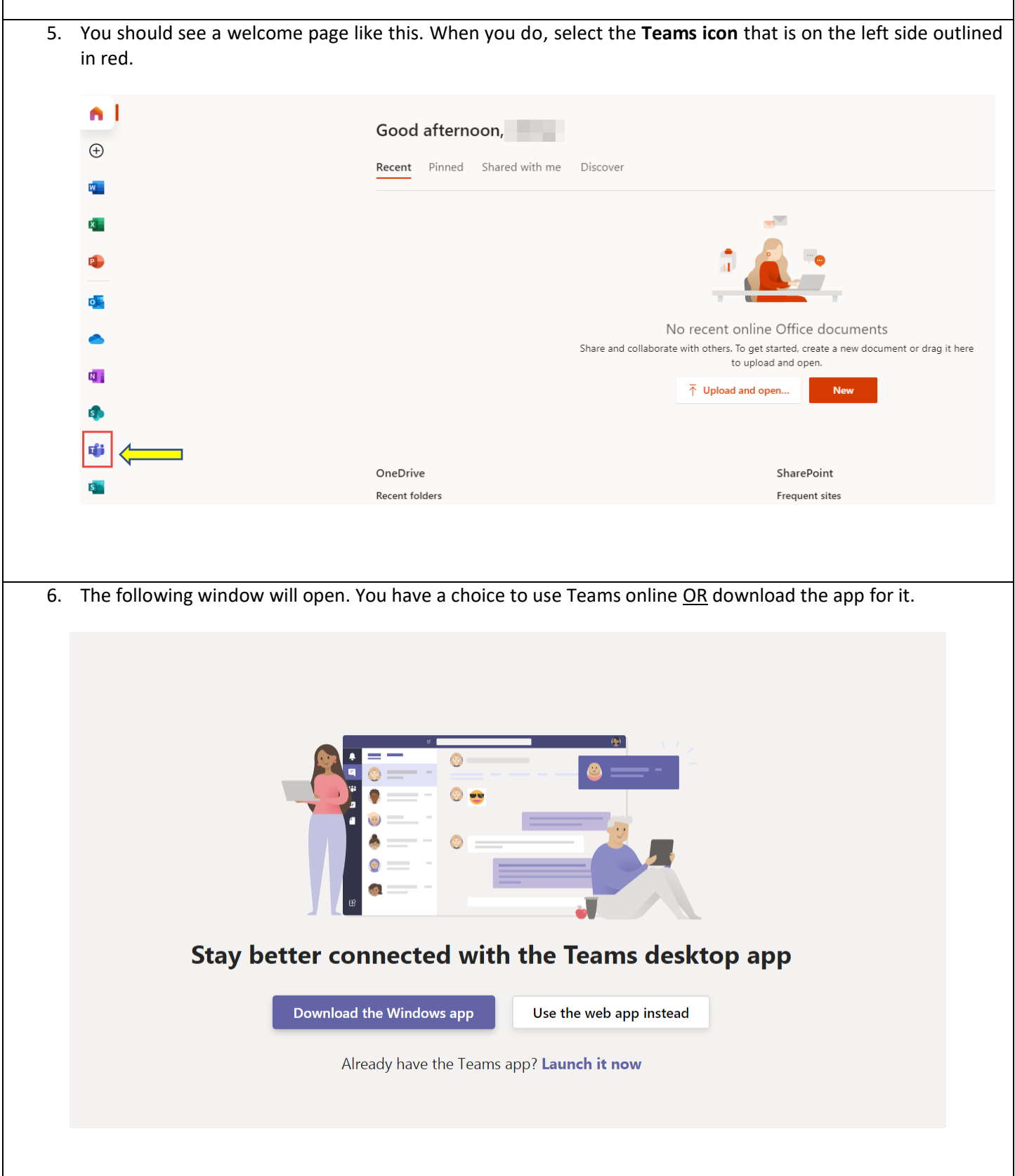

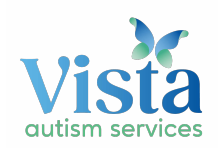

a. To use Teams online, select **"Use the web app instead"** button and the Teams site will open.

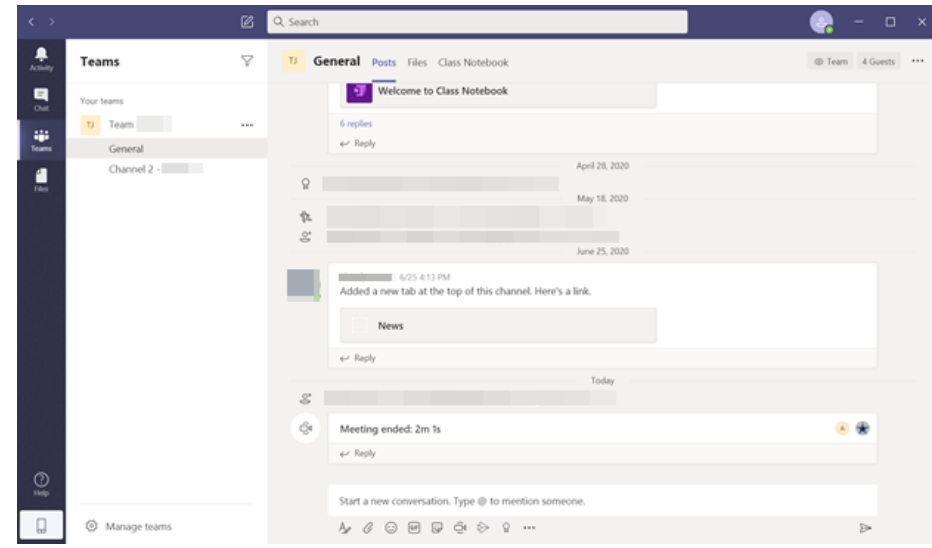

b. To use the Teams app, select **"Download the Windows app"** button. Follow prompts to download and install and then sign in with email and password if prompted.

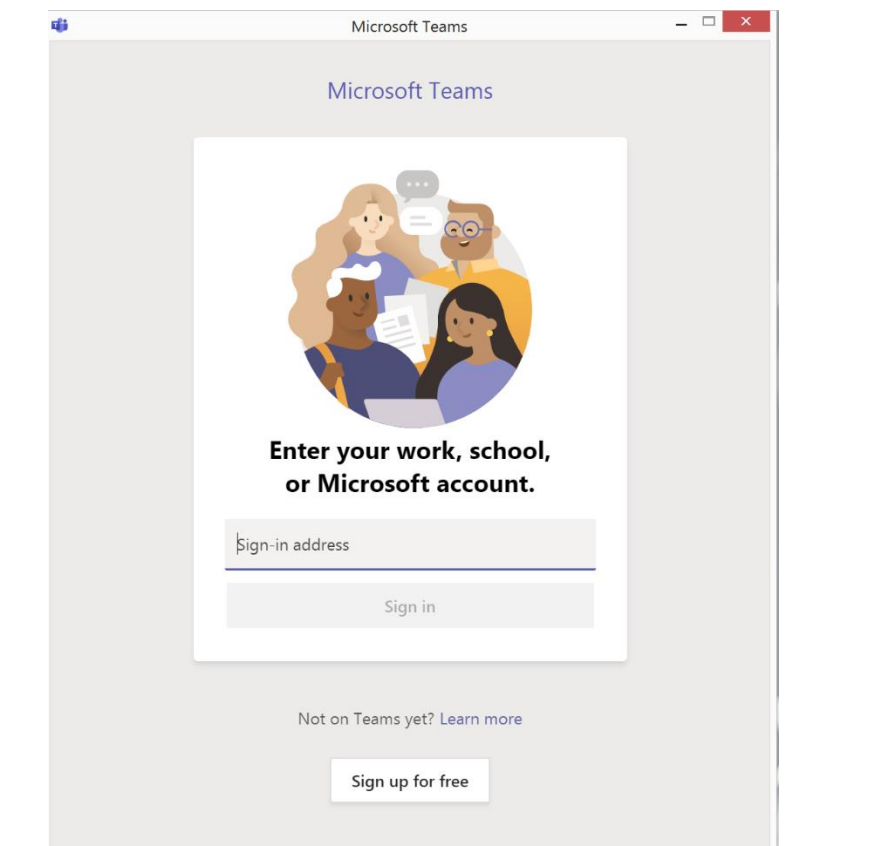

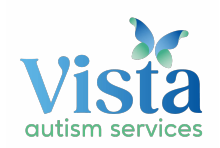

## Parents: How to Access Microsoft Teams

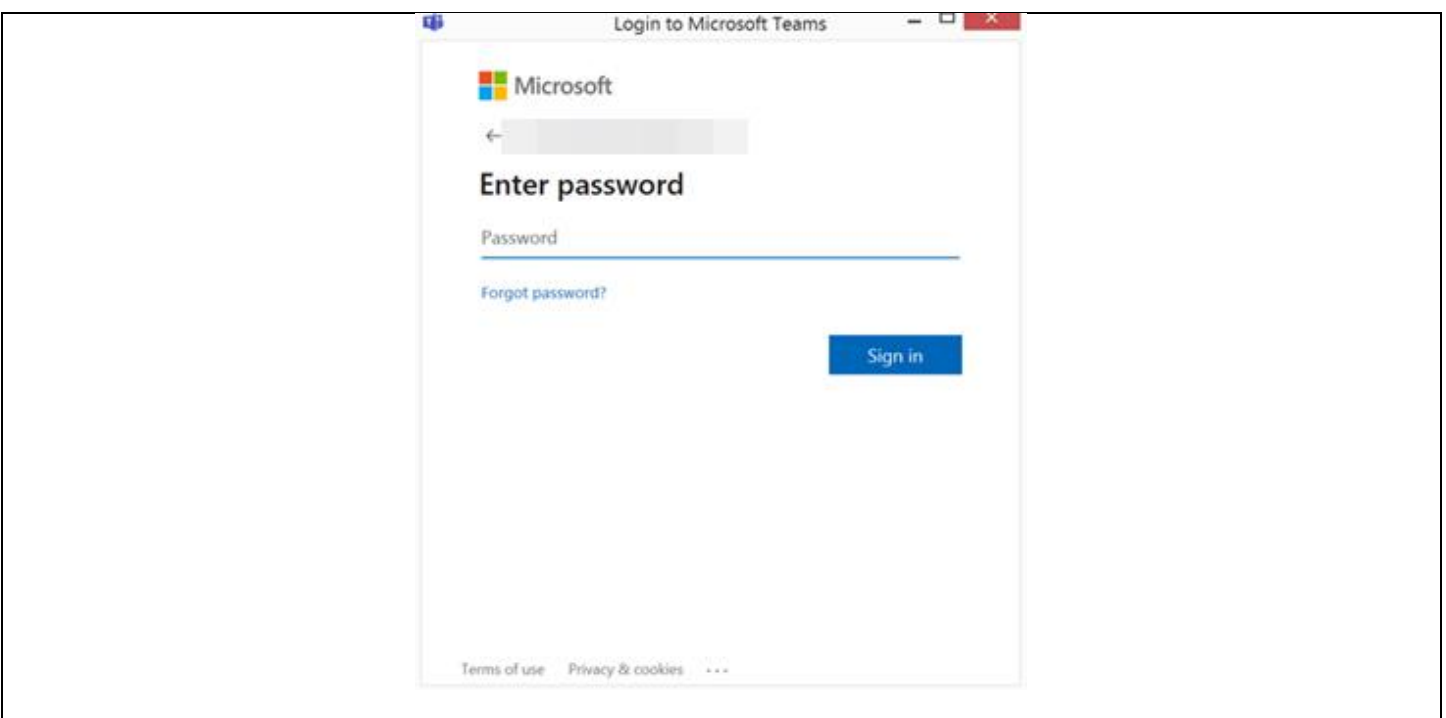

7. After signing in, the Teams site should appear and look similar to this.

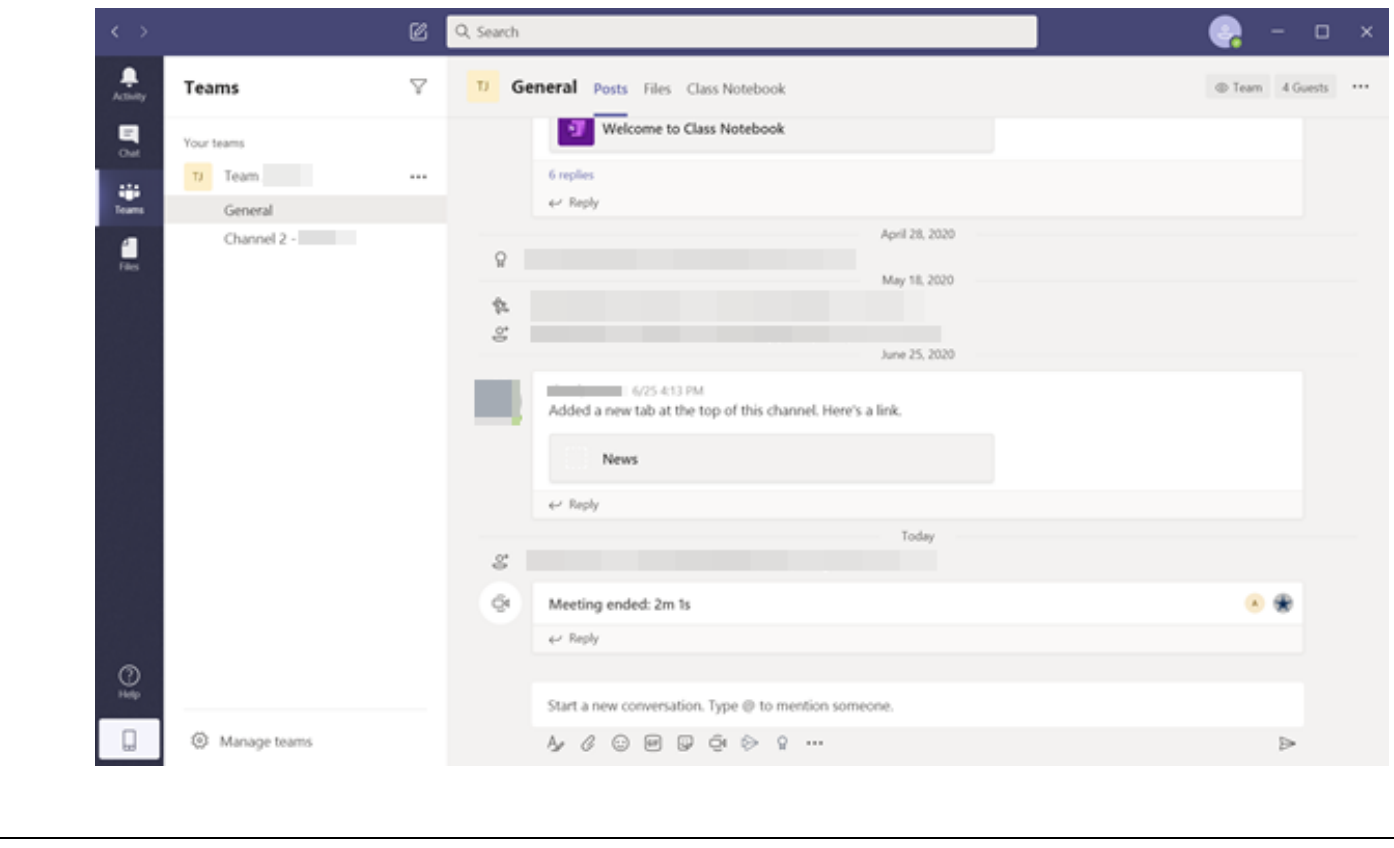